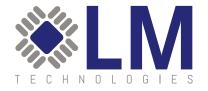

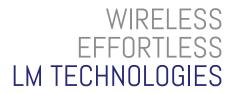

# LM3001 BLUETOOTH 5.0 DUAL MODE GATEWAY USER GUIDE

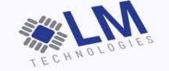

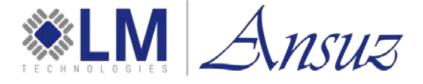

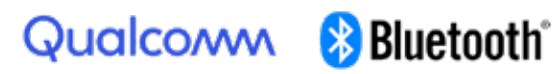

Release Date: 08 Mar 2024 Reference: 2.5

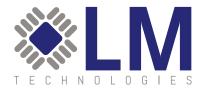

# CONTENTS

| 1 LM3001<br>1.1. FEATURES<br>1.2. Overview                                | 3<br>4<br>4 |
|---------------------------------------------------------------------------|-------------|
| 2. USING THE LM3001 WITH AN INTERNET BROWSER<br>2.1. Accessing the LM3001 | 5<br>5      |
| 2.2. Establishing TCP Connection with the LM3001 as a Client              | 6           |
| 2.3. Establishing a Bluetooth Connection with LM3001 as Peripheral        | 7           |
| 24. Establishing a Bluetooth Connection with LM3001 as Central            | 10          |
| 3.1. ACCESSING THE AT COMMAND INTERFACE                                   | 14          |
| 3.2. AT Commands                                                          | 14          |
| 3.2.1 Query System Information                                            | 14          |
| 3.2.2 Query System State                                                  | 15          |
| 3.2.3 Set System Username and Password                                    | 15          |
| 3.24 Set/Query System Time                                                | 15          |
| 3.2.5 Set/Query NTP Server                                                | 16          |
| 3.2.6 Query Major Version                                                 | 16          |
| 3.2.7 Query Minor Version                                                 | 16          |
| 3.2.8 Set/Query Ethernet DHCP                                             | 16          |
| 3.2.9 Set/Query Ethernet IP                                               | 17          |
| 3.2.10 Set/Query Ethernet Subnet Mask                                     | 17          |
| 3.2.11 Set/Query Ethernet Gateway IP                                      | 17          |
| 3.2.12 Set/Query Ethernet DNS                                             | 17          |
| 3.2.13 Query Ethernet MAC Address                                         | 18          |
| 3.2.14 Set/Query Gateway Name                                             | 18          |
| 3.2.15 Set/Query Gateway Name                                             | 18          |
| 3.2.16 Set/Query Classic Bluetooth Pincode                                | 18          |
| 3.2.17 Set/Query Classic Bluetooth Encryption                             | 19          |
| 3.2.18 Set/Query Classic Bluetooth Device Code                            | 19          |
| 3.2.19 Set/Query Classic Bluetooth Superversion Timeout                   | 19          |
| 3.2.20 Set/Query Classic Bluetooth Save Link Key                          | 19          |
| 3.2.21 Set Remote Bluetooth address and Pincode                           | 20          |
| 3.2.22 Delete Remote Bluetooth address and Pincode                        | 20          |

| 3.2.23 Query Remote Bluetooth address and Pincode                                 | 20  |
|-----------------------------------------------------------------------------------|-----|
| 3.2.24 Set/Query Classic Bluetooth mode                                           | 20  |
| 3.2.25 Set/Query SPP Server IP                                                    | 21  |
| 3.2.26 Set/Query SPP Server Port                                                  | 21  |
| 3.2.27 Set/Query HID Server IP                                                    | 21  |
| 3.2.28 Set/Query HID Server Port                                                  | 21  |
| 3.2.29 Query Surrounding Classic Bluetooth Device                                 | 22  |
| 3.2.30 Pair with Classic Bluetooth Device                                         | 22  |
| 3.2.31 Delete the Pair Information of Classic Bluetooth<br>Device                 | 22  |
| 3.2.32 Query the Paired Information of all Paired Classic Bluetooth Devices       | 22  |
| 3.2.33 Add the Server Configuration Information of<br>a Classic Bluetooth Device  | 23  |
| 3.2.34 Delete the Server Configuration Information of Classic Bluetooth Device    | 23  |
| 3.2.34 Query the Server Configuration Information of<br>Classic Bluetooth Devices | 23  |
| 3.2.35 Query Paired BLE Devices                                                   | 24  |
| 3.2.36 Delete the Paired BLE Device                                               | 24  |
| 3.2.37 Scan Surrounding BLE Device                                                | 25  |
| 3.2.38 Query Paired BLE Devices                                                   | 26  |
| 3.2.39 Disconnect BLE Device                                                      | 26  |
| 3.240 Query the Characteristic Value of BLE Device                                | 26  |
| 3.241 Read the Characteristic Value of BLE Device                                 | 27  |
| 3.242 Write the Characteristic Value of BLE Device                                | 27  |
| 3.243 Notify the Characteristic Value of BLE Device                               | 27  |
| 3.244 Query the Signal Strength of the Connected                                  | ~ ~ |
| BLE Device                                                                        | 28  |
| 3.245 Reset the Local Bluetooth Module                                            | 28  |
| 3.246 System Restart                                                              | 28  |
| 3.247 Restore Factory Default Settings                                            | 28  |
| 3.248 Query MAC Address of Local Bluetooth Module                                 | 28  |
| 3.249 Query the Current Connection State of Bluetooth<br>Gateway                  | 28  |
| Glossary                                                                          | 29  |
|                                                                                   |     |

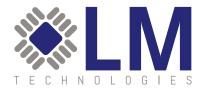

# OVERVIEW

This document explains how to set up and operate the LM3001 Bluetooth Gateway. The LM3001 is a device used to bridge connected Bluetooth devices to a wired network infrastructure.

To follow the examples in this guide, the user will require the following items:

- ፠ LM Technologies' LM3001
- 🗱 LM068 Bluetooth serial adapter with mini-USB cable for power\*
- ፠ Ethernet cable
- 🗱 12 V, 1 A, DC power supply with negative outer sleeve. Connector size, 11 mm x 5.5 mm
- 🗱 Serial and TCP/IP Terminal Application

\* The LM068 is used as an example device because of its versatility and ease of use. Other Bluetooth devices can be substituted to follow these examples. Please ensure the connection role of the device matches that of the LM068 to follow the chosen example.

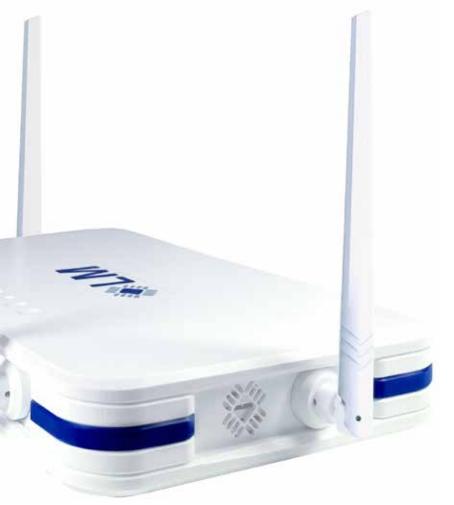

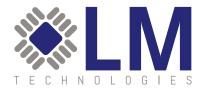

# 1. LM3001

# 1.1. FEATURES

- Web configuration capable with internet browser using default IP 192.168.1.111
- \* Supports point to multipoint wireless connections
- Supported internet protocols: TCP/IP, HTTP, FTP, ARP, DHCP
- Bluetooth 5.0 supported
- Supports Bluetooth SPP connections as a central or peripheral device
- Supports connections as a Bluetooth Low Energy central device
- Supports Bluetooth pairing
- 🛞 Up to 4 external antennas supported
- 🛞 Rated USB load of 0.3 A

# 1.2. OVERVIEW

The LM3001 features several LEDs for UI as well as multiple ports for user interaction.

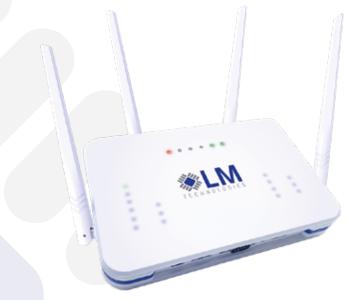

Figure 1: LM3001 Overview Image

| STATUS LEDS (FROM LEFT TO RIGHT) | PURPOSE                                                                                                    |
|----------------------------------|----------------------------------------------------------------------------------------------------|
| PWR                              | On when the device is powered                                                                                                    |
| LAN                              | On when the device is connected to a wired network                                                                                             |
| RST                              | On briefly at power up. On when the device is performing a factory reset                                                                       |
| USB                              | On when system is undergoing an upgrade                                                                                                    |
| SYS                              | Flashes quickly at start up. When system is running, it flashes four times to indicate that all four Bluetooth modules are working as expected |
| STAT                             | Status LED, on after start up                                                                                                    |

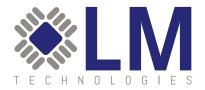

# 2. USING THE LM3001 WITH AN INTERNET BROWSER

# 2.1. ACCESSING THE LM3001

The LM3001 can be accessed for configuration using an internet browser when the device is powered and connected, via ethernet, to a personal computer (PC). Follow the instructions below to gain access to the device for configuration.

- 1. Connect a LAN cable to the connector located at reference "K" to connect the LM3001 to a PC/router/etc.
- 2. Connect an appropriate power supply to the power port at reference "L".
- **3.** After the LM3001 is powered, the System Status LED at reference "B" will flash rapidly. After a few seconds, when the device is initialized, the System Status LED will repeat a pattern of flashing four times and then stopping, indicating that all four Bluetooth devices are functioning correctly. The Power LED at reference "F" will remain on and solid.
- 4. When the LM3001 is connected to a wired, ethernet network, the LAN Indicator LED will remain on and solid.
- 5. Using an internet browser, navigate to the address <u>http://192.168.1.111/</u> (the default IP address) to access the configuration settings for the device. The default username is "admin" and the default password is "admin". Please note that the IP address, username and password can be changed by the user.

|                                              | Л                                 |                                    |                       |
|----------------------------------------------|-----------------------------------|------------------------------------|-----------------------|
|                                              | εs                                |                                    | BLUETOOTH ACCESS POIN |
| LM3001LX                                     | CURRENT CONFIGURA                 | TION OF THE DEVICE                 |                       |
| > STATE INFORMATION<br>> PORT CONFIGURATION  | MEMORY CAPACITY                   |                                    |                       |
| > PORT CONFIGURATION > GATEWAY CONFIGURATION | TOTAL CAPACITY                    | 2134 M BYTES                       |                       |
| SYSTEM CONFIGURATION                         | REMARKA CARACTEV                  | 186.5 M BYTES                      |                       |
|                                              | DEVICE PARAMETERS                 |                                    |                       |
|                                              | BLUETOOTH PIN CODE                | 0000                               |                       |
|                                              | DEVICE NAME                       | LM_BTOW                            |                       |
|                                              | PORT CONFIGURATION                |                                    |                       |
|                                              | ACQUIRE DYNAMIC IP ADDRESS        | YES                                |                       |
|                                              | IP ADDRESS                        | 1921681111                         |                       |
|                                              | SUBNET MASK ADDRESS               | 255 255 255 0                      |                       |
|                                              | DEFAULT GATEWAY                   |                                    |                       |
|                                              | PERFERRED DNS SERVER              |                                    |                       |
|                                              | STANDBY DNS SERVER                |                                    |                       |
|                                              | FIRMWARE VERSION                  |                                    |                       |
|                                              | MAJOR VERSION: GW_VE0409001.20193 | 1024 MINOR VERSION: 2.3.0_20230801 |                       |

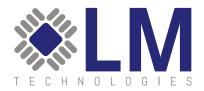

# 2.2. ESTABLISHING TCP CONNECTION WITH THE LM3001 AS A CLIENT

By default, the LM3001 is capable of accepting Bluetooth connections as an SPP peripheral device. This means that connecting devices must be configured as an SPP central device, capable of performing scans and establishing connections.

To ensure that Bluetooth devices can connect to the wired network, via the LM3001, the LM3001 must first establish a TCP connection to a device, such as a PC. Using an internet browser, navigate to the LM3001 using the default address <u>http://192.168.1.111/</u>. From there, navigate to Gateway Configuration -> Server Configuration as shown in the image below.

|                                                  | RVER CONFIGU        |               |        | BLU | JETOOTH ACCESS PO |
|--------------------------------------------------|---------------------|---------------|--------|-----|-------------------|
|                                                  | RVER CONFIGU        |               |        |     |                   |
|                                                  |                     | RATION        |        |     |                   |
| SE STATE INFORMATION                             | RVER CONFIGURATI    | ON            |        |     |                   |
| > STATE INFORMATION<br>> PORT CONFIGURATION OPER | ATION MODE          | BOTH          | ~      |     |                   |
| > GATEWAY CONFIGURATION SERVI                    | ER IP FOR SPP/BLE   | 192.168.1.100 |        |     |                   |
|                                                  | ER PORT FOR SPP/BLE | 7777          |        |     |                   |
| SERVER CONFIGURATION<br>MANUAL PAIR              | ER IP FRO HID       | 192.168.1.100 |        |     |                   |
|                                                  | ER PORT FOR HID     | 7778          |        |     |                   |
| > SYSTEM CONFIGURATION S                         | AVE TO FLASH        | SAVEGAPPLY    | CANCEL |     |                   |

In the text box labelled "Server IP for SPP/BLE" enter the IP address of the PC which will be connecting to the LM3001. Click "Save and Apply", then "Save to Flash" and lastly, restart the LM3001.

The LM3001 can now be accessed via a TCP Server inspection tool. In this guide, the Hercules SETUP Utility is used as an example. See the image below in which a test command, "AT+SYSINFO?\r\n" is sent to the LM3001 and configuration details are printed.

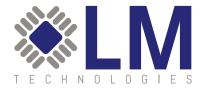

| Second Sector Sector And Sector And Second Sector And Sector And S | – 🗆 X                                                                                                    |
|----------------------------------------------------------------------------------------------------|----------------------------------------------------------------------------------------------------|
| UDP Setup Serial TCP Client TCP Server UDP Test Mode About                                                                                                    |                                                                                                    |
| Received data                                                                                                    | Server status                                                                                                    |
| +ETH0IP:192.168.1.111                                                                                                    | Port Close                                                                                                    |
| +ETHOMAC:00-1b-35-17-56-75                                                                                                    |                                                                                                    |
| +LOCALBTCOUNT:3                                                                                                    | TEA authorization<br>TEA key<br>1: 01020304 3: 090A0B0C                                                                                                    |
| +TOTALMEM:120MB<br>+TOTALFLASH:213MB                                                                                                    | 2: 05060708 4: 0D0E0F10                                                                                                    |
| ok                                                                                                    |                                                                                                    |
| ,<br>Sent data                                                                                                    | 11:08:15: 192.168.1.111 Client                                                                                                    |
| AT+SYSINFO?                                                                                                    | 11:08:16: 192.168.1.111 Client +<br>11:08:16: 192.168.1.111 Client +<br>11:20:53: All connections closed<br>11:22:12: 192.168.1.111 Client +<br>11:24:21: 192.168.1.111 Client +<br>11:57:15: All connections closed<br>11:58:35: 192.168.1.111 Client + |
|                                                                                                    | Clients count: 1                                                                                                    |
| Send                                                                                                    |                                                                                                    |
| AT+SYSINFO?                                                                                                    | Send HUgroup                                                                                                    |
| Cursor decode Server settings                                                                                                    | www.HW-group.com                                                                                                    |
| HEX Decimal Decoder Input Server echo                                                                                                    | Hercules SETUP utility                                                                                                    |
| 0A 10 Redirect to UDP                                                                                                    | Version 3.1.2                                                                                                    |

# 2.3. ESTABLISHING A BLUETOOTH CONNECTION WITH LM3001 AS PERIPHERAL

The LM068 serial adaptor can be used to establish a Bluetooth connection to the LM3001. If using an LM068 with firmware version UNI\_0300 or above, the LM068 must be initialized as an SPP central device before connecting to the LM3001. A serial terminal application is needed to interact with the LM068. In this case another instance of Hercules is being used.

Use the commands "AT\*ENBSPP=ON\r\n" and "AT\*ROLE=MASTER\r\n" to ensure the LM068 is configured correctly. See the image below for the correct settings for the LM068.

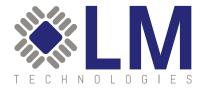

| S Hercules SETUP utility by HW-group.com                |             | – 🗆 🗙                  |
|---------------------------------------------------------|-------------|------------------------|
| UDP Setup Serial TCP Client TCP Server UDP Test Mode At | out         |                        |
| Received/Sent data                                      |             | 2.32                   |
| at*enbspp=onat*enbspp=on                                |             | Serial                 |
| OK                                                      |             | Name                   |
| Module soft-ResetUniversal_FW_Message_Loop              | p           | COM3                   |
| at*role=masterat*role=master                            |             | Baud                   |
| OK                                                      |             | 19200 -                |
| at*settings=?                                           |             | Data size              |
| OK                                                      |             | 8                      |
| NAME=LM068_UniversalC7                                  |             | destinants.            |
| LENAME=LM068_UniversalLEC7                              |             | Parity                 |
| ADDR=34c9-f0-8dcfc7                                     |             | none 👻                 |
| ATPLUSCMDFRMT=OFF                                       |             | Handshake              |
| ESC=ON                                                  |             | OFF *                  |
| PAIR=ON<br>DCOV=ON                                      |             | Mode                   |
| DEEPSLEEP=OFF                                           |             |                        |
| BAUD=19200(2)                                           |             | Free                   |
| STOP=Stop_One(0)                                        |             |                        |
| PARITY=None (0)                                         |             |                        |
| FLOW=OFF                                                |             | 1                      |
| ECHO=ON                                                 |             | X Close                |
| RESP=ON                                                 |             | INVERVICE.             |
| REPORT=ON                                               |             | HWg FW update          |
| FINDTIME=60                                             |             |                        |
| ENBBLEPERI=OFF                                          |             |                        |
| ENBSPP=ON                                               |             |                        |
| SPPRole=MASTER                                          |             |                        |
| ACON=OFF                                                |             |                        |
| MODEM=NONE                                              |             |                        |
| BOND=0000-00-000000                                     |             |                        |
| ENBHIDHOST=OFF                                          |             |                        |
| ENBGAP=OFF                                              |             |                        |
| DPIN=OFF                                                |             |                        |
| PIN=1234                                                |             |                        |
| VER=068LM_Universal_04.00                               |             |                        |
| UARTCONF=UART_THROUGHPUT                                |             |                        |
| UPGRADEINT=UART<br>BOOTMODE-get=3                       |             |                        |
| BOOTMODE-config=3                                       |             |                        |
| REP*:SETTINGS=END                                       |             |                        |
|                                                         |             |                        |
|                                                         |             |                        |
|                                                         |             |                        |
| in the deep floorer                                     |             |                        |
| Modern lines                                            |             |                        |
| 🔘 CD 🔘 RI 🔘 DSR 🌒 CTS                                   | I DIM I HIS |                        |
| Send                                                    |             | in the second second   |
| at*enbspp=on                                            | HEX Send    | HWgroup                |
|                                                         |             |                        |
| at*role=master                                          | THEX Send   | www.HW-group.com       |
|                                                         |             | Hercules SETUP stility |
| at"conn=                                                | ☐ HEX Send  | Version 3.1.2          |
|                                                         |             |                        |

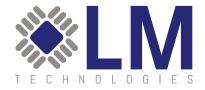

Next use the "AT\*FIND=ON\r\n" command to begin scanning for LM3001, with the default Bluetooth name of LMGW. Once the LM3001 is found, use the command "AT\*FIND=OFF\r\n" to end the scan. See the image below for an example.

| at*find=onat*find=on<br>OK |                    |                |
|----------------------------|--------------------|----------------|
| REP*:FIND=Start            |                    |                |
|                            | 1 1/072            |                |
| = 1 34c9-f0-801da1         |                    |                |
| = 2 34c9-f0-886f35         | LMGW               |                |
| = 4 34c9-f0-8a60a4         | LMGW               |                |
| = 5 34c9-f0-8a6615         | LMGW               |                |
| at*find=offat*find=o       | ff                 |                |
| OK                         |                    |                |
|                            |                    |                |
|                            |                    | ~              |
| Modem lines                |                    | 22             |
|                            | CD 🔘 RI 🔘 DSR 🌒 CI | 52             |
|                            | CD 🔘 RI 🔘 DSR 🌒 CI | 52             |
| 0                          | CD 🕥 RI 🔘 DSR 🌒 CI | 52             |
| Send                       | CD 🕥 RI 🔘 DSR 🅥 CI | TS T DTR T RTS |

Now, use the command "AT\*CONN=<ADDRESS>\r\n", where <ADDRESS> is the selected device's Bluetooth address in the format "34c9f0123456", which is case insensitive. The image below shows a successful connection.

| at*conn=34c9f08a60a4at*conn=34c9f08a60a4<br>OK<br>IND*:PAIR=OK,34c9-f0-8a60a4<br>OK<br>IND*:CONNECTED=34c9-f0-8a60a4 | ~          |
|----------------------------------------------------------------------------------------------------|------------|
| Modem lines<br>© CD © RI © DSR © CTS<br>Send                                                                         | DTR RTS    |
| at*enbspp=on                                                                                                    | ☐ HEX Send |
| at*role=master                                                                                                    | ☐ HEX Send |
| at*conn=34c9f08a60a4                                                                                                 | ☐ HEX Send |

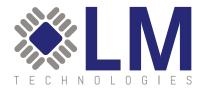

Once the Bluetooth connection is established, data can be sent between the Bluetooth device and the LM3001. See image below for example.

| S Herrules SETUP utility by HW-group-ten                                                                                                    | - 0 X                                                                                                    | Services (ETUP utility by HW-group.com                                                                | - D X                                                                                                    |
|----------------------------------------------------------------------------------------------------|----------------------------------------------------------------------------------------------------|----------------------------------------------------------------------------------------------------|----------------------------------------------------------------------------------------------------|
| UDP Setup Senal   TCP Client   TCP Server   UDP   Test Mode   About  <br>Received/Sert data                                                                                                    |                                                                                                    | UDP Setup   Senial   TCP Client   TCP Server   UDP   Text Mode   About  <br>Perceived data            | 1                                                                                                    |
| BOOTNODE-get=3 *<br>BOOTNODE-config=3<br>BOOTNODE-config=3<br>BEP:SITINGS=END<br>stifind=constifind=con<br>OK<br>BEP:FIND=Start<br>= 1 34c5=rCo=Solidal LMOW<br>= 3 063e=5c=Solidal LMOW<br>= 3 063e=5c=Solidal LMOW<br>= 3 34c5=rCo=Sa4Ca4 LMOW<br>= 3 34c5=rCo=Sa4Ca4 LMOW | Seciel           Targer           Targer           Data size           (0)           (0)           (0)           (0)           (0)           (0)           (0)           (0)           (0)           (0)           (0)           (0)           (0)           (0)           (0)           (0)           (0)           (0)           (0)           (0)           (0)           (0)           (0)           (0)           (0)           (0)           (0)           (0)           (0)           (0)           (0)           (0)           (0)           (0)           (0)           (0)           (0)           (0)           (0)           (0)           (0)           (0)           (0)           (0)           (0)           (0)           (0) | +ETHOLP:192.168.1.111 * +ETHOMAC:00-1b-35-17-56-75 +LOCALBTCOUNT:3 +TOTALNEN:120NB +TOTALNEN:213NB OK | Server status<br>Print<br>TTTT<br>TEA extractation<br>TEA extractation<br>1.[0100004 3.[0904080C<br>2.[0008076 4.[0008010]<br>Clear authorization                                                                                                    |
| at findmoffat findmoff                                                                                                    | OFF +                                                                                                    | test message from the 18045                                                                           | Client connection status                                                                                                    |
| at comm=3409201a4Da4ba14Comm=3409200a4Oa4<br>OK<br>IND*:FAIR=OK.340P=20-5a40a4<br>OK<br>IND*:CONNECTED=3409-20-5a40a4<br>Test message to the LN0060<br>*<br>Modemines<br>CD PRI DDR CTS CDTR CRS                                                                             | Hote<br>Free                                                                                                    | Serteds<br>AT-SYSINFO)<br>test message to the LMO68                                                   | 11 0915 192 1961 111 Dent + A<br>11 0916 192 1961 111 Dent - A<br>11 2052 Ad connections class<br>11 2252 4 connections class<br>11 2252 192 1961 111 Dent<br>11 2251 192 1961 111 Dent<br>11 34 21 192 1961 111 Dent<br>11 59 55 192 1961 111 Dent +<br>15 59 55 192 1961 111 Dent +<br>Dents court 1 |
| Send                                                                                                    |                                                                                                    | Send                                                                                                  | CHEND COUVE. 1                                                                                                    |
| afterbisphen         IF HEX_Send           (afterheiter         IF HEX_Send           (afterheiter         IF HEX_Send           (afterheiter         IF HEX_Send                                                                                                    | Hungroup<br>Hercies SETUP entity<br>Version 3.1.2                                                                                                    | AT-SYSINF07 IF HEX Cuttor decode HDX Decode Input IS 56 Foremation Reduct to UDP                      | Send HUD group<br>snou-FW group and<br>Herciles SETSP etility<br>Version 3.1.2                                                                                                    |

For further information on setting up and operating the LM068, please see the LM068 product page on the LM Technologies' website.

# 24. ESTABLISHING A BLUETOOTH CONNECTION WITH LM3001 AS CENTRAL

The LM3001 is also able to connect to Bluetooth peripheral devices, with the LM3001 acting as the central device. In this configuration, the LM3001 is able to automatically establish connections with peripheral devices which have already been paired. In this guide an LM068 serial adapter is used as a Bluetooth peripheral device. If using an LM068 with firmware version UNI\_0400 or above, then the commands "AT\*ENBSPP=ON\r\n" and "AT\*ROLE=SLAVE\r\n" will need to be used to ensure that the LM068 is configured correctly.

Using an internet browser, navigate to the default LM3001 address of http://192.168.1.111/ to access the configuration settings. Navigate to the Gateway Configuration -> Manual Pairing section to configure Bluetooth devices. Use the scan button, shown in the image below, on the Manual Pairing page to begin searching for the LM068

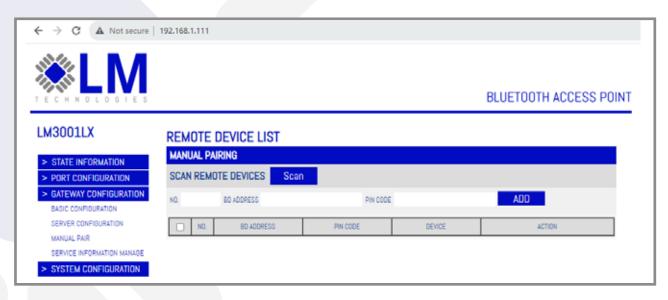

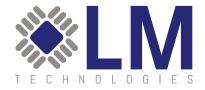

A new tab will open while the LM3001 is searching for Bluetooth devices to connect with. When the appropriate device becomes available, put the pin code in the text box and click the "Add List" button. The following image shows where to find the pin code and Bluetooth address when using the LM068.

| IN RESULT RE      | SCAN                        |          | 192.168<br>Success | 1.111 says |      |
|-------------------|-----------------------------|----------|--------------------|------------|------|
| BO ADDRESS        | NAME OF CLASS               | PIN CODE |                    |            | OK ( |
|                   | Audio/Video,Video Display a |          |                    | Abolitar   |      |
|                   | Audio/Video,Video Display a |          |                    | ADD UST    |      |
| 34 C9 F0 98 63 98 | Uncategorized.              |          |                    | ADD LIST   |      |
| 14 CR FO SE 07 FB | Uncategorized,              | 1234     |                    | ADD UST    |      |
|                   | Audio/Video,Video Display a |          |                    | ADD UST    |      |
| 34:09:50.09:50:40 | Uncategorized,              |          |                    | ADD LIST   |      |

| Security Bernard Security By HW-group.com                  | – 🗆 X         |
|------------------------------------------------------------|---------------|
| UDP Setup Serial TCP Client TCP Server UDP Test Mode About |               |
| Received/Sent data                                         | r Serial      |
| at                                                         | Name          |
| OK                                                         | COM20         |
| at*settings=?                                              |               |
| OK                                                         | Baud          |
| NAME=LM068_UniversalF6                                     | 19200 💌       |
| LENAME=LM068_UniversalLEF6                                 | Data size     |
| ADDR=34c9-f0-9b07f6<br>ATPLUSCMDFRMT=OFF                   | 8 🗸           |
| ESC=ON                                                     | Parity        |
| PAIR=ON                                                    |               |
| DCOV=ON                                                    | none          |
| DEEPSLEEP=OFF                                              | Handshake     |
| BAUD=19200(2)                                              | OFF 💌         |
| STOP=Stop One(0)                                           | Mode          |
| PARITY=None (0)                                            | Free          |
| FLOW=OFF                                                   |               |
| ECHO=ON                                                    |               |
| RESP=ON                                                    |               |
| REPORT=ON                                                  | 🗶 Close       |
| FINDTIME=60                                                |               |
| ENBBLEPERI=OFF                                             | HWg FW update |
| ENBSPP=ON                                                  |               |
| SPPRole=SLAVE                                              |               |
| ACON=OFF                                                   |               |
| MODEM=NONE<br>BOND=0000-00-000000                          |               |
| ENBHIDHOST=OFF                                             |               |
| ENBITLIOST-OFF<br>ENBGAP=OFF                               |               |
| DPIN=OFF                                                   |               |
| PIN=1234                                                   |               |
| VER=068LM Universal 04.00                                  |               |
| UARTCONF=UART THROUGHPUT                                   |               |
| UPGRADEINT=UART                                            |               |
| BOOTMODE-get=2                                             |               |
| BOOTMODE-config=2                                          |               |
| REP*:SETTINGS=END                                          |               |
|                                                            |               |
|                                                            |               |
| Modem lines                                                |               |
| CD                                                         |               |
|                                                            |               |
|                                                            |               |

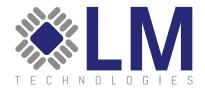

Navigate back to the original Manual Pairing page and refresh to view the previously discovered device. Using the "Device" drop down list to select one of the HCl device, corresponding to Bluetooth devices on the LM3001, in this case HCl-0 is used. See image below for reference.

| + → C ▲ Not secure                                   | 192.168.1.111 |                   |          |         |                     |
|------------------------------------------------------|---------------|-------------------|----------|---------|---------------------|
|                                                      |               |                   |          |         | BLUETOOTH ACCESS PO |
| LM3001LX                                             | REMOTE        | DEVICE LIST       |          |         |                     |
| > STATE INFORMATION                                  | MANUAL PA     | IRING             |          |         |                     |
| > PORT CONFIGURATION                                 | SCAN REMO     | TE DEVICES Scan   |          |         |                     |
| > GATEWAY CONFIGURATION<br>BASIC CONFIGURATION       | NO.           | BD ADDRESS        | PIN CODE |         | ADD                 |
| SERVER CONFIGURATION                                 | □ N0.         | 80 ADDRESS        | PIN CODE | DEVICE  | ACTION              |
| MANUAL PAIR                                          | 1             | 34:C9:F0:98:07:F6 | 1234     | HCI-0 ¥ | PAIRING DELETE      |
| SERVICE INFORMATION MANAGE<br>> SYSTEM CONFIGURATION |               |                   |          |         |                     |
| STSTEM CONFIDURATION                                 |               |                   |          |         |                     |

After the device is selected and configured, click the "Pairing" button to pair the LM068 with the LM3001. The web page should show a success message, as shown in the image below.

|                                                  |      |        |                   |          |         | 58.1.111 says<br>F0:98:07:F6] Success | OK             |  |
|--------------------------------------------------|------|--------|-------------------|----------|---------|---------------------------------------|----------------|--|
| LM3001LX                                         | REM  | OTE    | DEVICE LIST       | l        |         |                                       |                |  |
| > STATE INFORMATION                              | MANU | IAL P/ | JRING             |          |         |                                       |                |  |
| > PORT CONFIGURATION                             | SCAN | REM    | OTE DEVICES Scan  |          |         |                                       |                |  |
| > GATEWAY CONFIGURATION<br>BASIC CONFIGURATION   | NO.  |        | BD ADDRESS        | P        | IN CODE |                                       | ADD            |  |
| SERVER CONFIGURATION                             |      | NQ.    | BD ADDRESS        | PIN CODE |         | DEVICE                                | ACTION         |  |
| MANUAL PAIR                                      |      | 1      | 34:C9:F0:98:07:F6 | 1234     |         | HCI-0 V                               | PAIRING DELETE |  |
| SERVICE INFORMATION MANAGE  SYSTEM CONFIGURATION |      |        |                   |          |         |                                       |                |  |

Next, Navigate to the Gateway Configuration -> Server Information Manage page and select the device which was previously paired from the drop down box using its Bluetooth Address. Configure the device to be a Master, using the SPP profile and the socket type required. In this case, the LM3001 is configured as a TCP server. See following image for reference. Click the "Add" button when done.

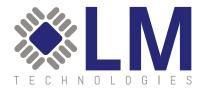

| ← → C ▲ Not secure         | 192.168.1.111                                             |                                             |                          |
|----------------------------|-----------------------------------------------------------|---------------------------------------------|--------------------------|
| TECHNOLOGIES               |                                                           |                                             | BLUETOOTH ACCESS POIN    |
| LM3001LX                   | DEVICE SERVER CONFIGU                                     |                                             |                          |
|                            | BASIC CONFIGURATION                                       | VALUA                                       |                          |
| > STATE INFORMATION        |                                                           |                                             |                          |
| > PORT CONFIGURATION       | BLUETOOTH ADDRESS                                         | 34:C9:F0:9B:07:F6                           |                          |
| > GATEWAY CONFIGURATION    | GATEWAY BLUETOOTH ROLE                                    | Master ×                                    |                          |
| BASIC CONFIGURATION        | CONNECT PROFILE                                           | SPP V                                       |                          |
| SERVER CONFIGURATION       |                                                           |                                             |                          |
| MANUAL PAIR                | SOCKET TYPE                                               | TCP Server 🗸                                |                          |
| SERVICE INFORMATION MANAGE | ADD                                                       |                                             |                          |
| > SYSTEM CONFIGURATION     | NUU                                                       |                                             |                          |
|                            | DEVICE SERVICE LIST                                       |                                             |                          |
|                            | COUNT BLUETOOTH BLUETOOTH BLUETOOTH CONNE<br>ADDRESS ROLE | CT PROFILE SOCKET TYPE SERVER ADDRESS SERVI | CE PORT STATUS OPERATION |

When the device has been added successfully, it's connection status and port can be viewed as shown in the following image.

|                                                | <b>N</b>                                  |                                 |                          |                                               |            |
|------------------------------------------------|-------------------------------------------|---------------------------------|--------------------------|-----------------------------------------------|------------|
|                                                | E S                                       |                                 |                          | BLUETOOTH A                                   | CCESS POIN |
| LM3001LX                                       | DEVICE SERVER CONF                        | IGURATION                       |                          |                                               |            |
| > STATE INFORMATION                            | BASIC CONFIGURATION                       |                                 |                          |                                               |            |
| > PORT CONFIGURATION                           | BLUETOOTH ADDRESS                         |                                 | ~                        |                                               |            |
| > GATEWAY CONFIGURATI<br>BASIC CONFIGURATION   | ON GATEWAY BLUETOOTH ROLE                 | Master                          | ~                        |                                               |            |
| SERVER CONFIGURATION                           | CONNECT PROFILE                           | SPP                             | *                        |                                               |            |
| MANUAL PAIR                                    | SOCKET TYPE                               | TCP Client                      | ~                        |                                               |            |
| SERVICE INFORMATION MAN<br>SYSTEM CONFIGURATIO | INFORMATION OF SERVED TO                  | CONNECT                         |                          |                                               |            |
|                                                | SERVER ADDRESS                            |                                 |                          |                                               |            |
|                                                | SERVICE PORT                              |                                 |                          |                                               |            |
|                                                | ADD                                       |                                 |                          |                                               |            |
|                                                | DEVICE SERVICE LIST                       |                                 |                          |                                               |            |
|                                                | COUNT BLUETOOTH ADDRESS BLUETOOTH<br>ROLE | CONNECT PROFILE SOCKET TYPE SER | VER ADDRESS SERVICE PORT | STATUS OPERAT                                 | non        |
|                                                | 1 34:C9:F0:98:07:F6 MASTER                | SPP TCP SERVER                  | 10000                    | BLUETOOTH<br>CONNECTED,SOCKET<br>DISCONNECTED | TE         |

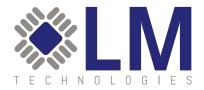

At this stage the devices are connected via Bluetooth and data can be transferred using the terminal app Hercules, as shown in the image below.

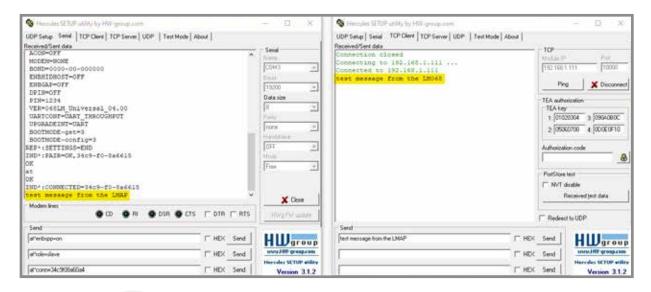

# **3. USING THE LM3001 WITH AT COMMANDS**

# 3.1. ACCESSING THE AT COMMAND INTERFACE

Follow the four steps in section 2.1. Accessing the LM3001 to ensure the LM3001 is properly connected to the host device. When these steps are complete, it is necessary to use a TCP terminal application (such as Hercules) to establish communications with the LM3001. Users must connect to LM3001's IP address (default is 192.168.1.111) and the fixed IP port 1500 to send AT commands.

The AT commands are case insensitive, and every AT command must end with the characters "\r\n" (which are the carriage return and new line characters or ASCII characters 0x0D 0x0A).

# 3.2. AT COMMANDS

# 3.2.1 Query System Information

| Command         | Reply                                                                                                    |
|-----------------|----------------------------------------------------------------------------------------------------|
| AT+SYSINF0?\r\n | \r\n+ETH0IP: <eth0ip>\r\n<br/>\r\n+ETH0IP:<eth0ip>\r\n<br/>\r\n+WLAN0IP:<wlan0ip>\r\n<br/>\r\n+WLAN0MAC:<wlan0mac>\r\n<br/>\r\n+H0CALBTC0UNT:<count>\r\n<br/>\r\n+T0TALMEM:<memorysize>\r\n<br/>\r\n+T0TALFLASH:<flashsize>\r\n<br/>\r\n0K\r\n</flashsize></memorysize></count></wlan0mac></wlan0ip></eth0ip></eth0ip> |

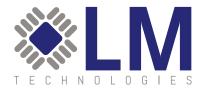

#### **PARAMETER DESCRIPTION:**

ethOip: Ethernet IP address ethOmac: Ethernet MAC address wlanOip: wireless network IP address wlanOmac: wireless network MAC address count: amount of Bluetooth modules embedded in the gateway memorysize: memory size of the gateway flashsize: storage size of the gateway

#### **COMMAND DESCRIPTION:**

This command is used for the server to inquire basic information of connected gateway. When there are various Bluetooth gateways in a distributed system, users can locate, distinguish Bluetooth gateway and some other information based on MAC address.

# 3.2.2 QUERY SYSTEM STATE

| Command          | Reply                                                                                                    |
|------------------|----------------------------------------------------------------------------------------------------|
| AT+SYSSTATE?\r\n | \r\n+BLECONNCOUNT: <count>\r\n<br/>\r\n+IDLEMEM:<idlememorysize>\r\n<br/>\r\n+IDLEFLASH:<idleflashsize>\r\n<br/>\r\n+IDLECPU:<idlecpupercentage>\r\n<br/>\r\nOK\r\n</idlecpupercentage></idleflashsize></idlememorysize></count> |

#### **PARAMETER DESCRIPTION:**

count: number of connected devices idlememorysize: Current idle memory size idleflashsize: Current idle flash size idlecpupercentage: Current idle CPU percentage

# **COMMAND DESCRIPTION:**

This command is used for the server to query the running status of the Bluetooth gateway.

# 3.2.3 SET SYSTEM USERNAME AND PASSWORD

| Command                                                 | Reply      |
|---------------------------------------------------------|------------|
| AT+USERACCOUNT= <name>,<password>\r\n</password></name> | \r\n0K\r\n |

# 3.24 SET/QUERY SYSTEM TIME

| Command                                                     | Reply                                                       |
|-------------------------------------------------------------|-------------------------------------------------------------|
| AT+SETDATE= <year>,<month>,&lt;-</month></year>             | \r\n0K\r\n                                                  |
| day>, <hour>,<minute>,<second>\r\n</second></minute></hour> |                                                             |
| AT+GETDATE?\r\n                                             | \r\nGETDATE: <year>,<month>,&lt;-</month></year>            |
|                                                             | day>, <hour>,<minute>,<second>\r\n</second></minute></hour> |
|                                                             | \r\nOK\r\n                                                  |

# **EXAMPLE:**

AT+SETDATE=2023,1,5,16,35,12\r\n

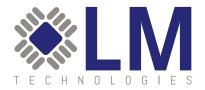

# 3.2.5 SET/QUERY NTP SERVER

| Command                             | Reply                                              |
|-------------------------------------|----------------------------------------------------|
| AT+NTPSERVER= <server>\r\n</server> | \r\n0K\r\n                                         |
| AT+NTPSERVER?\r\n                   | \r\NTPSERVER: <server>\r\n<br/>\r\n0K\r\n</server> |

# EXAMPLE:

AT+SETDATE=2023,1,5,16,35,12\r\n

# 3.2.6 QUERY MAJOR VERSION

| Command          | Reply                                                 |
|------------------|-------------------------------------------------------|
| AT+MAJORVER?\r\n | \r\n+MAJORVER: <version>\r\n<br/>\r\n0K\r\n</version> |

# **PARAMETER DESCRIPTION:**

version: query Bluetooth gateway system version

# **COMMAND DESCRIPTION:**

This command is used for server to query Bluetooth gateway system version

# 3.2.7 QUERY MINOR VERSION

| Command          | Reply                                                 |
|------------------|-------------------------------------------------------|
| AT+MINORVER?\r\n | \r\n+MINORVER: <version>\r\n<br/>\r\n0K\r\n</version> |

# **PARAMETER DESCRIPTION:**

version: query Bluetooth gateway system version

# **COMMAND DESCRIPTION:**

This command is used for server to query Bluetooth gateway system version

# 3.2.8 SET/QUERY ETHERNET DHCP

| Command                       | Reply                           |
|-------------------------------|---------------------------------|
| AT+ETHDHCP= <dhcp>\r\n</dhcp> | \r\n0K\r\n                      |
| AT+ETHDHCP?\r\n               | \r\n+ETHDHCP: <dhcp>\r\n</dhcp> |
|                               | \r\n0K\r\n                      |

# **PARAMETER DESCRIPTION:**

dhcp: 0 Disabled, using static IP 1 enable

**EXAMPLE:** AT+ETHDHCP=1\r\n

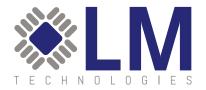

# 3.2.9 SET/QUERY ETHERNET IP

| Command                         | Reply                                            |
|---------------------------------|--------------------------------------------------|
| AT+ETHIP= <ipaddr>\r\n</ipaddr> | \r\n0K\r\n                                       |
| AT+ETHIP?\r\n                   | \r\n+ETHIP: <ipaddr>\r\n<br/>\r\n0K\r\n</ipaddr> |

# **PARAMETER DESCRIPTION:**

ipaddr: Ethernet IP address

# EXAMPLE:

AT+ETHIP=192.168.1.111\r\n

# 3.2.10 SET/QUERY ETHERNET SUBNET MASK

| Command                           | Reply                                              |
|-----------------------------------|----------------------------------------------------|
| AT+ETHMASK= <ipaddr>\r\n</ipaddr> | \r\n0K\r\n                                         |
| AT+ETHMASK?\r\n                   | \r\n+ETHMASK: <ipaddr>\r\n<br/>\r\n0K\r\n</ipaddr> |

# **PARAMETER DESCRIPTION:**

ipaddr: Ethernet IP address subnet mask

# EXAMPLE:

AT+ETHMASK=255.255.255.0\r\n

# 3.2.11 SET/QUERY ETHERNET GATEWAY IP

| Command                              | Reply                                                 |
|--------------------------------------|-------------------------------------------------------|
| AT+ETHGATEWAY= <ipaddr>\r\n</ipaddr> | \r\n0K\r\n                                            |
| AT+ETHGATEWAY?\r\n                   | \r\n+ETHGATEWAY: <ipaddr>\r\n<br/>\r\n0K\r\n</ipaddr> |

# PARAMETER DESCRIPTION:

ipaddr:

# EXAMPLE:

AT+ETHGATEWAY=192.168.1.1\r\n

# 3.2.12 SET/QUERY ETHERNET DNS

| Command                                | Reply                                                   |
|----------------------------------------|---------------------------------------------------------|
| AT+ETHFIRSTDNS= <ipaddr>\r\n</ipaddr>  | \r\n0K\r\n                                              |
| AT+ETHFIRSTDNS?\r\n                    | \r\n+ETHFIRSTDNS: <ipaddr>\r\n<br/>\r\nOK\r\n</ipaddr>  |
| AT+ETHSECONDDNS= <ipaddr>\r\n</ipaddr> | \r\n0K\r\n                                              |
| AT+ETHSECONDDNS?\r\n                   | \r\n+ETHSECONDDNS: <ipaddr>\r\n<br/>\r\nOK\r\n</ipaddr> |

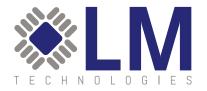

# **PARAMETER DESCRIPTION:**

ipaddr:

#### EXAMPLE:

AT+ETHFIRSTDNS=8.8.8\r\n

# 3.2.13 QUERY ETHERNET MAC ADDRESS

| Command        | Reply                        |
|----------------|------------------------------|
| AT+ETHMAC?\r\n | \r\n+ETHMAC: <mac>\r\n</mac> |
|                | \r\nOK\r\n                   |

# 3.2.14 SET/QUERY GATEWAY NAME

| Command                            | Reply                                               |
|------------------------------------|-----------------------------------------------------|
| AT+BTDEVICENAME= <name>\r\n</name> | \r\n0K\r\n                                          |
| AT+BTDEVICENAME?\r\n               | \r\n+BTDEVICENAME: <name>\r\n<br/>\r\n0K\r\n</name> |

# PARAMETER DESCRIPTION:

name: less than 64 bytes

# EXAMPLE:

AT+BTDEVICENAME=LM\_GATEWAY\r\n

# 3.2.15 SET/QUERY GATEWAY NAME

| Command                            | Reply                                |
|------------------------------------|--------------------------------------|
| AT+BTDEVICENAME= <name>\r\n</name> | \r\n0K\r\n                           |
| AT+BTDEVICENAME?\r\n               | \r\n+BTDEVICENAME: <name>\r\n</name> |
|                                    | \r\nOK\r\n                           |

# **PARAMETER DESCRIPTION:**

name: less than 64 bytes

# **EXAMPLE:**

AT+BTDEVICENAME=LM\_GATEWAY\r\n

# 3.2.16 SET/QUERY CLASSIC BLUETOOTH PINCODE

| Command                               | Reply                                                  |
|---------------------------------------|--------------------------------------------------------|
| AT+BTPINCODE= <pincode>\r\n</pincode> | \r\n0K\r\n                                             |
| AT+BTPINCODE?\r\n                     | \r\n+BTPINCODE: <pincode>\r\n<br/>\r\n0K\r\n</pincode> |

# **PARAMETER DESCRIPTION:**

pincode: max 16 bytes

# **EXAMPLE:**

AT+BTPINCODE=1234\r\n

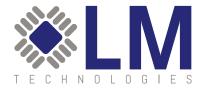

# 3.2.17 SET/QUERY CLASSIC BLUETOOTH ENCRYPTION

| Command                               | Reply                                                  |
|---------------------------------------|--------------------------------------------------------|
| AT+BTENCENABLE= <enable>\r\n</enable> | \r\n0K\r\n                                             |
| AT+BTENCENABLE?\r\n                   | \r\n+BTENCENABLE: <enable>\r\n<br/>\r\n0K\r\n</enable> |

# **PARAMETER DESCRIPTION:**

enable: O disable

1 enable

# EXAMPLE:

AT+BTENCENABLE=1\r\n

# 3.2.18 SET/QUERY CLASSIC BLUETOOTH DEVICE CODE

| Command                   | Reply                       |
|---------------------------|-----------------------------|
| AT+BTCOD= <cod>\r\n</cod> | \r\n0K\r\n                  |
| AT+BTCOD?\r\n             | \r\n+BTCOD: <cod>\r\n</cod> |
|                           | \r\n0K\r\n                  |

# **PARAMETER DESCRIPTION:**

cod: 6 bytes, all characters are hexadecimal digits or letters. That is, ~ 9, A, B, C, D, E, F

# EXAMPLE:

AT+BTCOD=000100\r\n

# 3.2.19 SET/QUERY CLASSIC BLUETOOTH SUPERVERSION TIMEOUT

| Comma  | and                                 | Reply                                                     |
|--------|-------------------------------------|-----------------------------------------------------------|
| AT+BTS | SUPTIMEOUT= <timeout>\r\n</timeout> | \r\n0K\r\n                                                |
| AT+BTS | SUPTIMEOUT?\r\n                     | \r\n+BTSUPTIMEOUT: <timeout>\r\n<br/>\r\nOK\r\n</timeout> |

# **PARAMETER DESCRIPTION:**

timeout: unit: second. Range: 1-40

# **EXAMPLE:**

AT+BTSUPTIMEOUT=5\r\n

# 3.2.20 SET/QUERY CLASSIC BLUETOOTH SAVE LINK KEY

| Command                                 | Reply                                                    |
|-----------------------------------------|----------------------------------------------------------|
| AT+BTSAVELINKKEY= <enable>\r\n</enable> | \r\n0K\r\n                                               |
| AT+BTSAVELINKKEY?\r\n                   | \r\n+BTSAVELINKKEY: <enable>\r\n<br/>\r\n0K\r\n</enable> |

# **PARAMETER DESCRIPTION:**

enable: O Not save 1 save

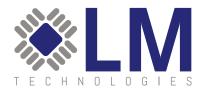

# EXAMPLE:

AT+BTSAVELINKKEY=1\r\n

# 3.2.21 SET REMOTE BLUETOOTH ADDRESS AND PINCODE

| Command                                                      | Reply      |
|--------------------------------------------------------------|------------|
| AT+SETSPECIFICPINCODE= <addr>,<pincode>\r\n</pincode></addr> | \r\n0K\r\n |

# **PARAMETER DESCRIPTION:**

addr: Mac address of remote BT device pincode: max 16 bytes

# EXAMPLE:

AT+SETSPECIFICPINCODE=00A3C80653F9,1234\r\n

# 3.2.22 DELETE REMOTE BLUETOOTH ADDRESS AND PINCODE

| Command                                  | Reply      |
|------------------------------------------|------------|
| AT+DELSPECIFICPINCODE= <addr>\r\n</addr> | \r\n0K\r\n |

# **PARAMETER DESCRIPTION:**

addr: Mac address of remote BT device

# EXAMPLE:

AT+SETSPECIFICPINCODE=00A3C80653F9,1234\r\n

# 3.2.23 QUERY REMOTE BLUETOOTH ADDRESS AND PINCODE

| Command                    | Reply                                                          |
|----------------------------|----------------------------------------------------------------|
| AT+GETSPECIFICPINCODE?\r\n | \r\n+GETSPECIFICPINCODE: <addr>,<pincode>\r\n</pincode></addr> |
|                            | \r\n0K\r\n                                                     |

# **PARAMETER DESCRIPTION:**

addr: Mac address of remote BT device pincode: max 16 bytes

# 3.2.24 SET/QUERY CLASSIC BLUETOOTH MODE

| Command                             | Reply                                                |
|-------------------------------------|------------------------------------------------------|
| AT+BTSERVICEMODE= <mode>\r\n</mode> | \r\n0K\r\n                                           |
| AT+BTSERVICEMODE?\r\n               | \r\n+BTSERVICEMODE: <mode>\r\n<br/>\r\nOK\r\n</mode> |

# **PARAMETER DESCRIPTION:**

mode: 1 SPP

2 HID

3 Both SPP and HID

# **EXAMPLE:**

AT+BTSERVICEMODE=3\r\n

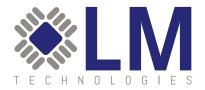

# 3.2.25 SET/QUERY SPP SERVER IP

| Command                                 | Reply                                                    |
|-----------------------------------------|----------------------------------------------------------|
| AT+BTSPPSERVERIP= <ipaddr>\r\n</ipaddr> | \r\n0K\r\n                                               |
| AT+BTSPPSERVERIP?\r\n                   | \r\n+BTSPPSERVERIP: <ipaddr>\r\n<br/>\r\n0K\r\n</ipaddr> |

# **PARAMETER DESCRIPTION:**

ipaddr:

# EXAMPLE:

AT+BTSPPSERVERIP=192.168.1.100\r\n

# 3.2.26 SET/QUERY SPP SERVER PORT

| Command                               | Reply                                                  |
|---------------------------------------|--------------------------------------------------------|
| AT+BTSPPSERVERPORT= <port>\r\n</port> | \r\n0K\r\n                                             |
| AT+BTSPPSERVERPORT?\r\n               | \r\n+BTSPPSERVERPORT: <port>\r\n<br/>\r\n0K\r\n</port> |

# **PARAMETER DESCRIPTION:**

port: port number of TCP socket, less than 65536

# EXAMPLE:

AT+BTSPPSERVERPORT=7777\r\n

# 3.2.27 SET/QUERY HID SERVER IP

| Command                                 | Reply                                                    |
|-----------------------------------------|----------------------------------------------------------|
| AT+BTHIDSERVERIP= <ipaddr>\r\n</ipaddr> | \r\n0K\r\n                                               |
| AT+BTHIDSERVERIP?\r\n                   | \r\n+BTHIDSERVERIP: <ipaddr>\r\n<br/>\r\n0K\r\n</ipaddr> |

# **PARAMETER DESCRIPTION:**

ipaddr:

# EXAMPLE:

AT+BTHIDSERVERIP=192.168.1.100\r\n

# 3.2.28 SET/QUERY HID SERVER PORT

| Command                               | Reply                                                  |
|---------------------------------------|--------------------------------------------------------|
| AT+BTHIDSERVERPORT= <port>\r\n</port> | \r\n0K\r\n                                             |
| AT+BTHIDSERVERPORT?\r\n               | \r\n+BTHIDSERVERPORT: <port>\r\n<br/>\r\n0K\r\n</port> |

# **PARAMETER DESCRIPTION:**

port: port number of TCP socket, less than 65536

# EXAMPLE:

AT+BTHIDSERVERPORT=7778\r\n

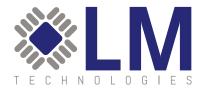

# 3.2.29 QUERY SURROUNDING CLASSIC BLUETOOTH DEVICE

| Command      | Reply                                     |
|--------------|-------------------------------------------|
| AT+BTINQ\r\n | \r\n+BTINQ: <addr>,<cod>\r\n</cod></addr> |
|              | \r\n0K\r\n                                |

# **PARAMETER DESCRIPTION:**

addr: MAC address of remote BT device cod: Device code of remote BT device

# 3.2.30 PAIR WITH CLASSIC BLUETOOTH DEVICE

| Command                                    | Reply                                                           |
|--------------------------------------------|-----------------------------------------------------------------|
| AT+BTPAIR= <addr>,<hcix>\r\n</hcix></addr> | \r\n+BTPAIR: <addr>,<result>\r\n<br/>\r\n0K\r\n</result></addr> |

# **PARAMETER DESCRIPTION:**

addr: MAC address of remote BT device hcix: serial number of BT module embedded in the gateway. Range:0-3 result: pairing result. 0: fail. 1: succeed.

# Note: Please first send command AT+SETSPECIFICPINCODE to set the pair password of the remote Bluetooth device, then send this command AT+BTPAIR to pair the remote Bluetooth device

#### EXAMPLE:

AT+BTPAIR=00A3C80653F9,3\r\n

# 3.2.31 DELETE THE PAIR INFORMATION OF CLASSIC BLUETOOTH DEVICE

| Command                         | Reply      |
|---------------------------------|------------|
| AT+BTPAIRDEL= <addr>\r\n</addr> | \r\n0K\r\n |

# **PARAMETER DESCRIPTION:**

addr: MAC address of remote BT device

# EXAMPLE:

AT+BTPAIRDEL=00A3C80653F9\r\n

# 3.2.32 QUERY THE PAIRED INFORMATION OF ALL PAIRED CLASSIC BLUETOOTH DEVICES

| Command             | Reply                    |
|---------------------|--------------------------|
| AT+BTPAIREDLIST\r\n | $r\n+BTPAIREDLIST:,\r\n$ |
|                     | \r\n0K\r\n               |

# **PARAMETER DESCRIPTION:**

addr: MAC address of remote BT device hcix: the serial number of BT module embedded in the gateway, range:0 - 3

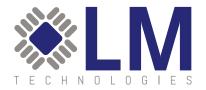

# 3.2.33 ADD THE SERVER CONFIGURATION INFORMATION OF A CLASSIC BLUETOOTH DEVICE

| Command                                                                                                    | Reply      |
|----------------------------------------------------------------------------------------------------|------------|
| AT+ADDBTDEVICESERVERCONFIG= <addr>,<role>,<profile>,<br/><sockettype>\r\n</sockettype></profile></role></addr>                                                 | \r\nOK\r\n |
| AT+ADDBTDEVICESERVERCONFIG= <addr>,<role>,<profile>,<br/><sockettype>,<serverip>,<serverport>\r\n</serverport></serverip></sockettype></profile></role></addr> | \r\nOK\r\n |

# **PARAMETER DESCRIPTION:**

addr: MAC address of remote BT device

|                   | 1 the gateway works as master device    |
|-------------------|-----------------------------------------|
| profile:          | 1 SPP                                   |
|                   | 2 HID                                   |
| sockettype:       | 0 TCP Client                            |
|                   | 1 TCP Server                            |
|                   | 2 UDP Client                            |
|                   | 3 UDP Server                            |
| Noto · The corver | in and convernant narameters need to be |

Note : The serverip and serverport parameters need to be set only when the gateway is working as the client. serverip:

serverport: port number, less than 65536

# **EXAMPLE:**

AT+ADDBTDEVICESERVERCONFIG=00A3C80653F9,0,1,1\r\n AT+ADDBTDEVICESERVERCONFIG=00A3C80653F9,0,1,0,192.168.1.100,7777\r\n

# 3.2.34 DELETE THE SERVER CONFIGURATION INFORMATION OF CLASSIC BLUETOOTH DEVICE

| Command                                                                         | Reply      |
|---------------------------------------------------------------------------------|------------|
| AT+DELBTDEVICESERVERCONFIG= <addr>,<role>,<profile>\r\n</profile></role></addr> | \r\n0K\r\n |

# **PARAMETER DESCRIPTION:**

addr: MAC address of remote BT device

- role: 0 the gateway works as slave device
  - 1 the gateway works as master device
- profile: 1 SPP

2 HID

# EXAMPLE:

AT+DELBTDEVICESERVERCONFIG=00A3C80653F9,0,1\r\n

# 3.2.34 QUERY THE SERVER CONFIGURATION INFORMATION OF CLASSIC BLUETOOTH DEVICES

| Command                         | Reply                                                                                                    |
|---------------------------------|----------------------------------------------------------------------------------------------------|
| AT+GETBTDEVICESERVERCONFIG?\r\n | \r\n+GETBTDEVICESERVERCONFIG: <addr>,<br/><role>,<profile>,<sockettype>,<serverip>,<br/><serverport>,<status>\r\n<br/>\r\nOK\r\n</status></serverport></serverip></sockettype></profile></role></addr> |

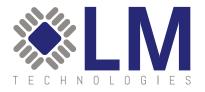

#### **PARAMETER DESCRIPTION:**

| addr: MAC addre  | ess of remote BT device                   |
|------------------|-------------------------------------------|
| role:            | O the gateway works as slave device       |
|                  | 1 the gateway works as master device      |
| profile:         | 1 SPP                                     |
|                  | 2 HID                                     |
| sockettype:      | 0 TCP Client                              |
|                  | 1 TCP Server                              |
|                  | 2 UDP Client                              |
|                  | 3 UDP Server                              |
| serverip: IP add | ress                                      |
| serverport: port | number, less than 65536                   |
| status:          | O Bluetooth connected, socket connected   |
|                  | 1 Bluetooth connected, socket unconnected |
|                  | 2 reserved                                |
|                  | 3 Bluetooth disconnected                  |
|                  | 4 Bluetooth is connecting                 |
|                  | č                                         |

# 3.2.35 Query Paired BLE Devices

| Command           | Reply                                         |
|-------------------|-----------------------------------------------|
| AT+BLEPAIRED?\r\n | \r\n+BLEPAIRED: <index>,<addr></addr></index> |
|                   | \r\nOK\r\n                                    |

#### **COMMAND DESCRIPTION:**

When connecting to the BLE device, if the BLE device requires authentication, the Bluetooth gateway performs simple authentication. For BLE devices that do not require authentication, the Bluetooth gateway does not perform authentication when connecting to them. For connections that go through the authentication pairing process, the Bluetooth gateway will record the pairing information of these devices. This command is used to query information about authenticated BLE devices stored on the current Bluetooth gateway.

#### **PARAMETER DESCRIPTION:**

index: the serial number of BT module embedded in the gateway addr: MAC address of paired BLE device

# 3.2.36 DELETE THE PAIRED BLE DEVICE

| Command                                         | Reply      |
|-------------------------------------------------|------------|
| AT+BLEUNPAIR= <index>,<addr>\r\n</addr></index> | \r\n0K\r\n |

#### **COMMAND DESCRIPTION:**

Delete the paired BLE device

#### **PARAMETER DESCRIPTION:**

Index: the serial number of BT module embedded in the gateway addr: MAC address of paired BLE device

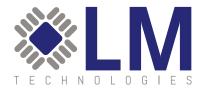

# 3.2.37 SCAN SURROUNDING BLE DEVICE

| Command                                                                | Reply      |
|------------------------------------------------------------------------|------------|
| AT+BLEINQ= <operation>,<filter>,<time>\r\n</time></filter></operation> | \r\n0K\r\n |

#### **COMMAND DESCRIPTION:**

This command is used to start or stop scanning for surrounding BLE devices.

# **PARAMETER DESCRIPTION:**

operation:

0 Stop scanning

1 Start scanning

filter:

O During the scanning process, it will return one record when searched one broadcasting data, no matter it is the same broadcast data sent by the same device.

1 During this search, the same broadcast data of the same device is returned only once time: indicates the duration of the scanning, unit: second. If set it to 0, the duration is unlimited.

Note: When the gateway is in the scanning state, if the server sends a connection command or the Bluetooth module in the Bluetooth gateway is experiences an error, then the scanning may be automatically stopped.

#### Scan Result

\r\n+BLEINQRESULT:<addr>,<addrtype>,<name>,<bctype>,<bcdata>,<rssi>\r\n

# **PARAMETER DESCRIPTION:**

addr: MAC address of scanned BLE device addrtype: address type of scanned BLE device

0 PUBLIC

1 RANDOM

name: name of BLE device, may be empty

bctype: broadcast type of scanned BLE device. Refer to section [Vol 2] PartE, 7.7.65.2 of Bluetooth Technical Specification Core V4.2 for the definition of the specific broadcast type.

0 ADV\_IND 1 ADV\_DIRECT\_IND 2 ADV\_SCAN\_IND 3 ADV\_NONCONN\_IND 4 SACN RSP

bcdata: Refer to section [Vol 3] Part C 11 of Bluetooth Technical Specification Core\_V4.2 for the specific broadcast format.

rssi: signal strength between BLE device and Bluetooth gateway

# Scan Complete Response

\r\n+BLEINQCOMPLETE:<state>\r\n

# **PARAMETER DESCRIPTION:**

state:

0 fail to start scanning surrounding BLE devices, resulting in the scanning completed 1 scanning completed normally

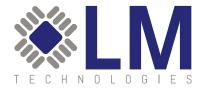

# 3.2.38 QUERY PAIRED BLE DEVICES

| Command                                             | Reply      |
|-----------------------------------------------------|------------|
| AT+BLECONN= <addr>,<addrtype>\r\n</addrtype></addr> | \r\n0K\r\n |

# **PARAMETER DESCRIPTION:**

addr: MAC address of the BLE device to be connected addrtype: address type of BLE device

- 0 PUBLIC
- 1 RANDOM

| Connection Result                               |  |
|-------------------------------------------------|--|
| \r\n+BLECONN: <addr>,<state>\r\n</state></addr> |  |

# **PARAMETER DESCRIPTION:**

addr: MAC address of the connected BLE device state: connection result

- 0 fail
- 1 succeed

# 3.2.39 DISCONNECT BLE DEVICE

| Command                       | Reply      |
|-------------------------------|------------|
| AT+BLEDISC= <addr>\r\n</addr> | \r\n0K\r\n |

# **PARAMETER DESCRIPTION:**

addr: MAC address of the BLE device to be disconnected

# 3.240 QUERY THE CHARACTERISTIC VALUE OF BLE DEVICE

| Command                    | Reply      |
|----------------------------|------------|
| AT+CHAR= <addr>\r\n</addr> | \r\n0K\r\n |

# **PARAMETER DESCRIPTION:**

addr: MAC address of the BLE device to be disconnected

# **Query Result**

\r\n+CHARACTERISTIC:<addr>,<serviceuuid>,<charuuid>,<properties>\r\n

# **PARAMETER DESCRIPTION:**

addr: MAC address of the connected BLE device serviceuuid: service UUID charuuid: characteristic UUID properties: characteristic properties 0x01 BROADCAST

0x01 BROADCAST 0x02 READ 0x04 WRITE\_WITHOUT\_RESP 0x08 WRITE 0x10 NOTIFY 0x20 INDICATE 0x40 AUTH 0x80 EXT\_PROP

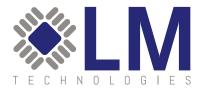

#### **COMMAND DESCRIPTION:**

Note: After the BLE remote device is successfully connected, the gateway automatically returns the characteristic value of the BLE device. Users can also query this information using this command.

# 3.2.41 READ THE CHARACTERISTIC VALUE OF BLE DEVICE

| Command                                              | Reply      |
|------------------------------------------------------|------------|
| AT+READCHAR= <addr>,<charuuid>\r\n</charuuid></addr> | \r\n0K\r\n |

#### **PARAMETER DESCRIPTION:**

addr: MAC address of the connected BLE device charuuid: characteristic UUID

**Read Result** 

\r\n+READCHAR:<addr>,<charuuid>,<data>\r\n

#### **PARAMETER DESCRIPTION:**

addr: MAC address of the connected BLE device charuuid: characteristic UUID data: data read from characteristic

## 3.2.42 WRITE THE CHARACTERISTIC VALUE OF BLE DEVICE

| Command                                                             | Reply      |
|---------------------------------------------------------------------|------------|
| AT+WRITECHAR= <addr>,<charuuid>,<data>\r\n</data></charuuid></addr> | \r\n0K\r\n |

#### **COMMAND DESCRIPTION:**

This command is used to send data to the characteristic that supports write attributes.

#### **PARAMETER DESCRIPTION:**

addr: MAC address of the connected BLE device charuuid: characteristic UUID data: data written to characteristic

# 3.243 NOTIFY THE CHARACTERISTIC VALUE OF BLE DEVICE

Notification Result \r\n+NOTIFY:<addr>,<charuuid>,<data>\r\n

#### **COMMAND DESCRIPTION:**

This command is used to notify the server after the gateway received the data from the connected BLE device.

#### **PARAMETER DESCRIPTION:**

addr: MAC address of the connected BLE device charuuid: characteristic UUID data: data notified from peripheral

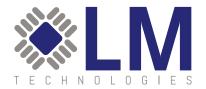

# 3.244 QUERY THE SIGNAL STRENGTH OF THE CONNECTED BLE DEVICE

| Command                    | Reply                                      |
|----------------------------|--------------------------------------------|
| AT+RSSI= <addr>\r\n</addr> | \r\n+RSSI: <addr>,<rssi>\r\n</rssi></addr> |
|                            | \r\nOK\r\n                                 |

#### **PARAMETER DESCRIPTION:**

addr: MAC address of the connected BLE device rssi: signal strength between BLE device and gateway

# 3.245 RESET THE LOCAL BLUETOOTH MODULE

| Command        | Reply      |
|----------------|------------|
| AT+RESETBT\r\n | \r\n0K\r\n |

# Note: After this command is sent, the Bluetooth modules in the Bluetooth gateway will be reset, and all the previously connected devices will be disconnected.

# 3.246 SYSTEM RESTART

| Command       | Reply      |
|---------------|------------|
| AT+reboot\r\n | \r\n0K\r\n |

# **COMMAND DESCRIPTION:**

This command is used for the server to restart the gateway. After the gateway successfully restarted, it will re-establish the TCP Socket connection with the server.

# 3.247 RESTORE FACTORY DEFAULT SETTINGS

| Command           | Reply      |
|-------------------|------------|
| AT+RESTORESET\r\n | \r\n0K\r\n |

# **COMMAND DESCRIPTION:**

This command is used to restore the LM3001 to factory settings.

# 3.248 QUERY MAC ADDRESS OF LOCAL BLUETOOTH MODULE

| Command           | Reply                                                           |
|-------------------|-----------------------------------------------------------------|
| AT+GETLOCALBT\r\n | \r\n+GETLOCALBT: <hcix>,<addr>\r\n<br/>\r\n0K\r\n</addr></hcix> |

# **PARAMETER DESCRIPTION:**

hcix: serial number of local BT module embedded in the gateway, range:0 - 3 addr: MAC address of local BT module

# 3.249 QUERY THE CURRENT CONNECTION STATE OF BLUETOOTH GATEWAY

| Command | Reply                                                                                                    |
|---------|----------------------------------------------------------------------------------------------------|
|         | \r\n+BTCONNLIST: <no>,<hcix>,<addr>,<name>,<br/><lq>,<rssi>,<port>,<conntime>\r\n<br/>\r\n0K\r\n</conntime></port></rssi></lq></name></addr></hcix></no> |

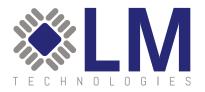

# **PARAMETER DESCRIPTION:**

no: index number hcix: serial number of local BT module embedded in the gateway, range:0 - 3 addr: MAC address of connected BT device name: device name of connected BT device lq: link quality rssi: signal strength port: socket port number corresponding to the current link. It can be obtained only after sending command AT+ADDBTDEVICESERVERCONFIG to set the server configuration information of the Bluetooth device. conntime: connection time

# GLOSSARY

# TERMS

| Term   | Definition                  |
|--------|-----------------------------|
| SPP    | Serial Port Profile         |
| LM3001 | LM Bluetooth Gateway        |
| ТСР    | Transport Control Protocol  |
| IP     | Internet Protocol           |
| LAN    | Local Area Network          |
| WLAN   | Wireless Local Area Network |

This equipment complies with FCC radiation exposure limits set forth for an uncontrolled environment. This equipment should be installed and operated with a minimum distance of 20cm between the radiator and your body.

# 15.19 LABELLING REQUIREMENTS.

This device complies with part 15 of the FCC Rules. Operation is subject to the following two conditions: (1) This device may not cause harmful interference, and (2) this device must accept any interference received, including interference that may cause undesired operation.

# 15.21 INFORMATION TO USER.

Any Changes or modifications not expressly approved by the party responsible for compliance could void the user's authority to operate the equipment.

# 15.105 INFORMATION TO THE USER.

Note: This equipment has been tested and found to comply with the limits for a Class B digital device, pursuant to part 15 of the FCC Rules. These limits are designed to provide reasonable protection against harmful interference in a residential installation. This equipment generates uses and can radiate radio frequency energy and, if not installed and used in accordance with the instructions, may cause harmful interference to radio communications. However, there is no guarantee that interference will not occur in a particular installation. If this equipment does cause harmful interference to radio or television reception, which can be determined by turning the equipment off and on, the user is encouraged to try to correct the interference by one or more of the following measures:

- Reorient or relocate the receiving antenna.
- Increase the separation between the equipment and receiver.
- Connect the equipment into an outlet on a circuit different from that to which the receiver is connected.
- Consult the dealer or an experienced radio technician for help.